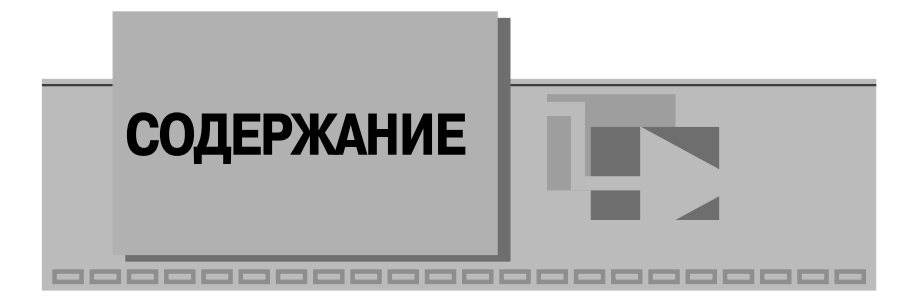

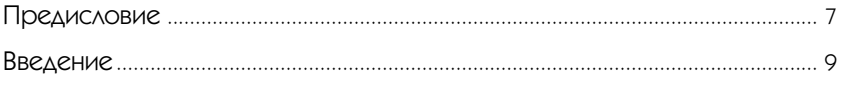

## **1**

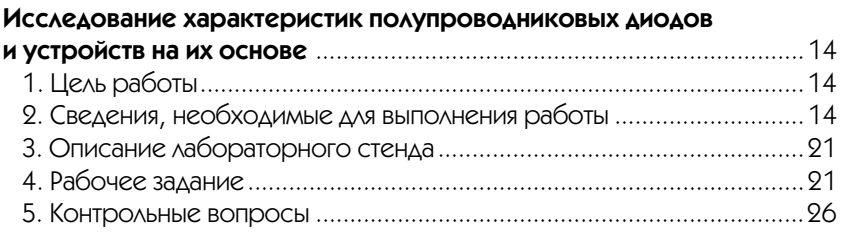

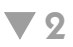

### **Исследование характеристик тиристора и управляемого выпрямителя** ..............................................................................................27 1. Цель работы.........................................................................................27 2. Сведения, необходимые для выполнения работы ............................27 3. Описание лабораторного стенда ...................................................... 34 4. Рабочее задание.................................................................................. 34 5. Контрольные вопросы ........................................................................ 38

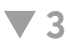

**Исследование вольтамперной характеристики туннельного диода** .... 39

### 4 Электроника и микропроцессорная техника

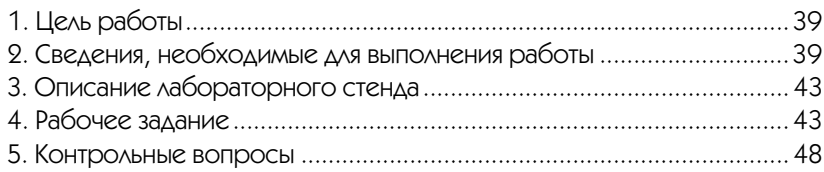

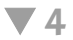

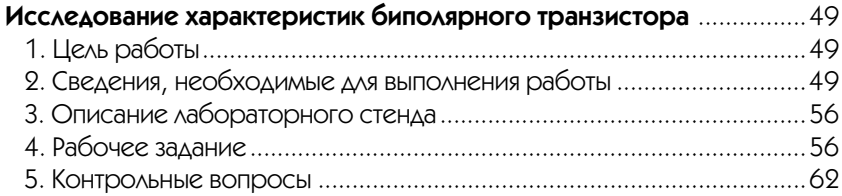

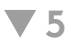

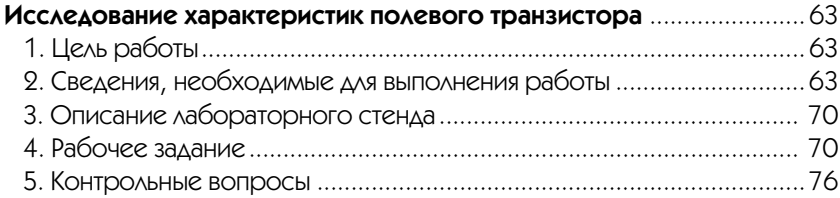

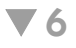

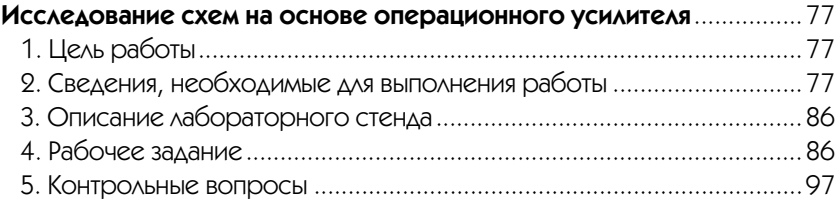

## $77$

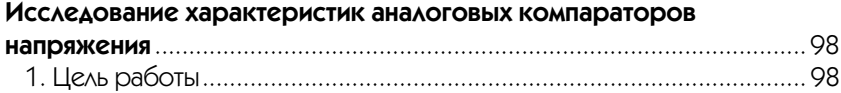

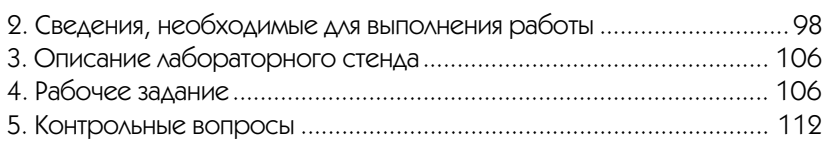

## **8**

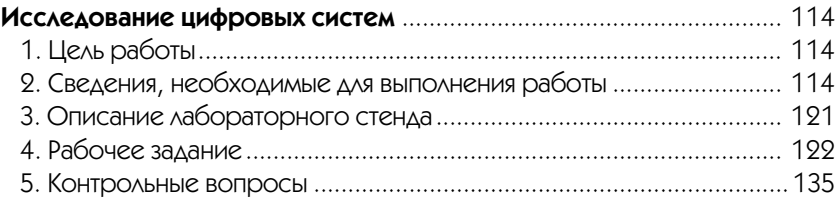

## **Приложение 1**

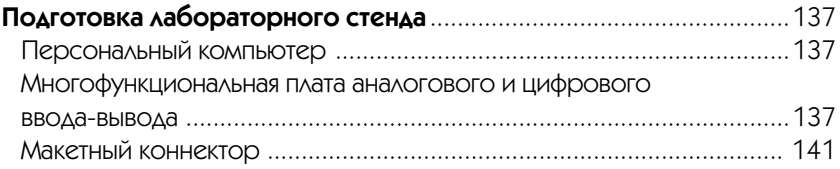

## **Приложение 2**

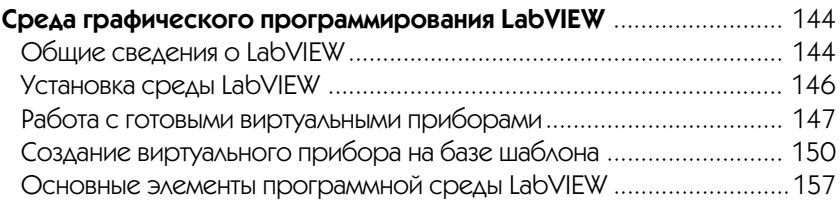

## **Приложение 3**

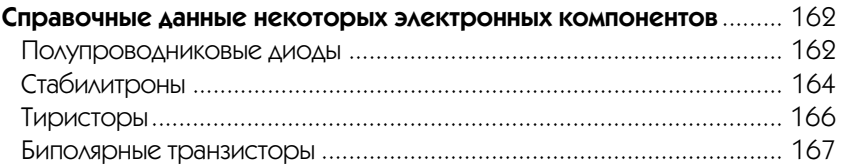

### 6 Электроника и микропроцессорная техника

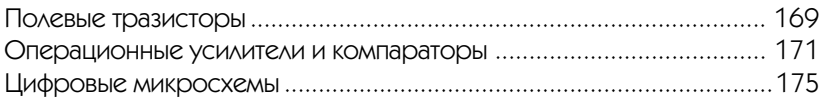

## **Литература**

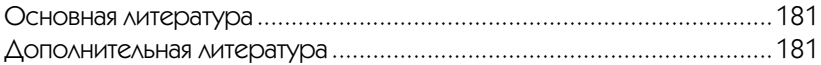

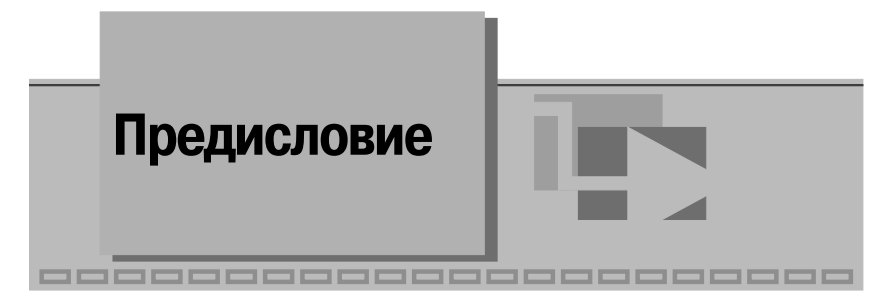

В учебном пособии представлен LabVIEW лабораторный практикум по электронике и микропроцессорной технике на основе виртуальных приборов. Книга предназначена для студентов, обучающихся по образовательным программам подготовки бакалавров, дипломированных специалистов и магистров по направлению «Приборостроение» и изучающих дисциплину «Электроника и микропроцессорная техника». Она может быть также использована в качестве учебного пособия при изучении смежных дисциплин студентами других направлений подготовки и специальностей. Поэтому все работы лабораторного практикума предваряются кратким теоретическим введением.

Использование технологии виртуальных приборов в учебном процессе - новое дело, поэтому при выборе тематики работ мы ориентировались на те разделы курса, которые традиционно сопровождаются выполнением лабораторных работ. Это, в частности, изучение характеристик основных аналоговых полупроводниковых приборов и устройств на их основе, а также элементной базы цифровых устройств. По мере накопления опыта использования практикума в учебном процессе предполагается расширить спектр выполняемых работ.

При создании учебного пособия важное место заняла разработка программного обеспечения (свидетельство Роспатента о регистрации № 2003611728 от 22.07.2003 г.). Следует отметить, что Роспатент впервые в России зарегистрировал программное обеспечение представленного типа. При выборе средств разработки приложений мы исходили из соображений удобства программирования и необходимости придания системе лабораторного практикума максимальной гибкости и открытости, включая обеспечение переносимости, масштабируемости и интероперабельности, с целью формирования потенциала для интеграции в единую информационную образовательную среду. В результате в качестве инструментальной среды разработки был выбран прикладной программный пакет LabVIEW. Кроме того, мы предполагали, что студенты должны получить возможность выполнения работ как с локального рабочего места в рамках традиционно организованного учебного процесса, так и в режиме удаленного доступа, используя ресурсы Intranet/Internet сетей. Эта цель достигнута, но надо иметь в виду, что современные сетевые технологии в сочетании с технологией виртуальных приборов позволяют проволить активный эксперимент с одной рабочей станции, при этом студенты, работающие на других рабочих станциях, могут

только наблюдать за ходом эксперимента. Эта особенность должна учитываться при создании учебной лаборатории с виртуальными приборами.

Учебное пособие и прикладное программное обеспечение лабораторного практикума написаны коллективом преподавателей кафедры информационных систем Московского государственного института радиотехники, электроники и автоматики (технический университет) – МИРЭА на основе опыта применения LabVIEW программного обеспечения в учебном процессе. При разработке лабо раторной работы № 3 «Исследование вольтамперной характеристики туннельного диода» использованы материалы, предоставленные Ю. В. Пыльновым.

Все критические замечания и пожелания по содержанию книги и в отношении программного обеспечения будут с благодарностью приняты авторами. Отзывы следует направлять по адресу: batovrin@mirea.ru.

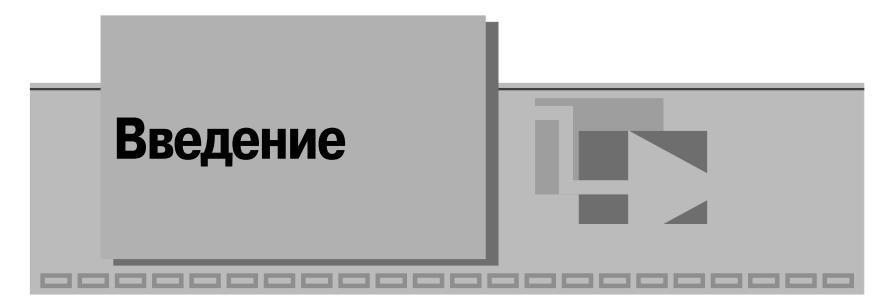

Современные информационные технологии предоставляют хорошие возможности для создания новых средств и способов обучения. Одной из важнейших и наиболее трудных в решении задач здесь является разработка компьютерных лабораторных практикумов.

Основу лабораторного практикума по любым дисциплинам составляет комплекс средств измерений, соединенных с лабораторными макетами, с помощью которых воспроизводятся изучаемые явления и процессы. До настоящего времени в учебных лабораториях в основном использовались традиционные измерительные приборы. Современной тенденцией стало применение в учебных целях компьютерных средств измерений, созданных с использованием технологии виртуальных приборов. Виртуальный прибор (ВП) в учебной лаборатории - это средство измерений, представляющее собой, как правило, персональный компьютер, снабженный дополнительно специальным прикладным программным обеспечением и различными измерительными модулями, например многофункциональной платой ввода-вывода. ВП позволяет автоматизировать операции по сбору, обработке и представлению измерительной информации, имеет удобный пользовательский интерфейс, а его программные и аппаратные средства поддерживают реализацию функций, присущих традиционному средству измерений, и обеспечивают представление результатов на экране монитора в удобной для пользователя форме. Схема ВП, используемого в лабораторном практикуме, представлена на рис. В.1.

Программное обеспечение ВП может разрабатываться как с помощью стандартных средств, таких как Visual C++, Visual Basic и т. п., так и с помощью программных средств, специально предназначенных для решения задач сбора, преобразования и обработки измерительной информации. Сегодня среди таких специализированных программных средств наиболее подходящим можно считать прикладной программный пакет LabVIEW компании National Instruments.

Представленные на рынке аппаратные средства автоматизации измерительных процессов и процедур почти всегда комплектуются драйверами под LabVIEW. Разработка приложений в данной среде ведется визуальными средствами, что не требует от разработчика глубоких знаний программирования.

Лля выполнения работ практикума потребуется базовый лабораторный стенл. оснащенный современным персональным компьютером (ПК), снабженным опе-

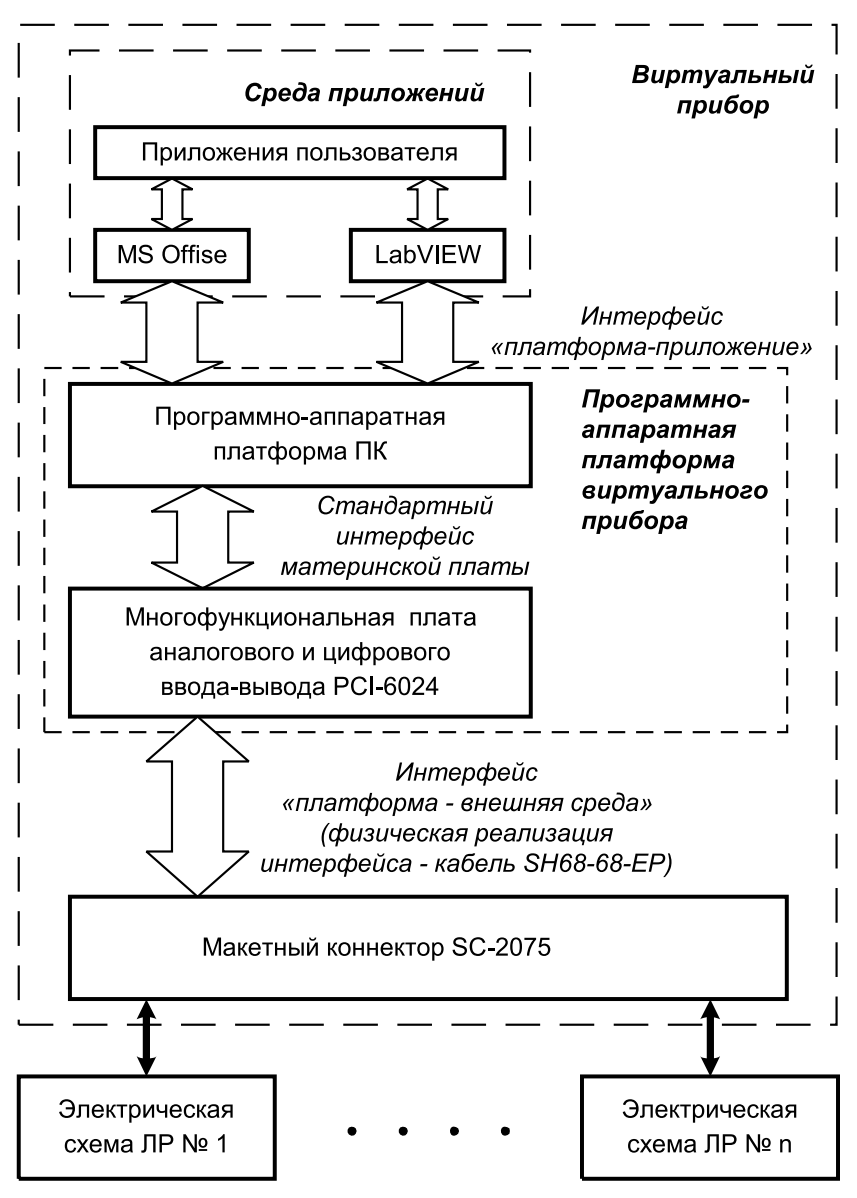

Рис. В.1. Схема виртуального прибора

рационной системой Windows 9x или более старших версий и специализирован ным набором аппаратных средств, а также оригинальное прикладное программ ное обеспечение.

При выборе аппаратных средств, в частности многофункциональной платы аналогового и цифрового ввода-вывода, необходимой для создания ВП, мы предпочли плату PCI-6024E, предназначенную для установки в PCI совместимые ПК. При выборе шасси для создания лабораторных макетов мы остановились на макетном коннекторе SC-2075, на котором и собираются электрические схемы всех лабораторных работ. Эти устройства, выпускаемые компанией National Inst ruments, сравнительно дешевы и хорошо подходят для решения учебных задач. На рис. В.2 показан внешний вид лабораторного стенда, а на рис. В.3 – его компо ненты: многофункциональная плата ввода-вывода PCI-6024E, макетный коннектор SC-2075 и соединительный кабель SH68-68-EP.

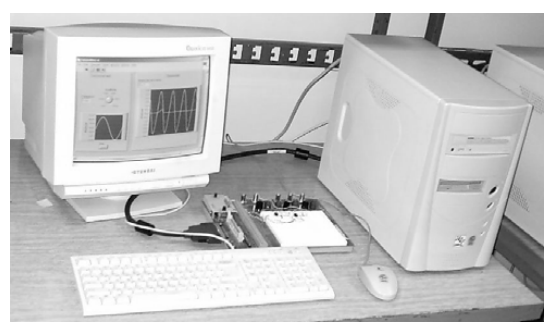

Рис. В.2. Внешний вид базового лабораторного стенда

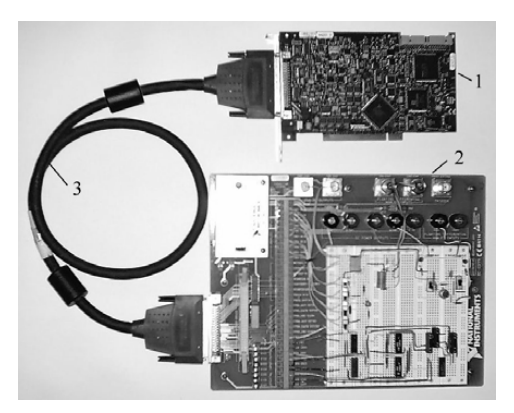

Рис. В.З. Внешний вил многофункциональной платы ввола-вывола (1), макетного коннектора (2) и соединительного кабеля (3)

#### Электроника и микропроцессорная техника 19

Прикладное программное обеспечение представленного в учебном пособии лабораторного практикума является оригинальной разработкой авторов книги и спроектировано в среде LabVIEW версии 7.0. Режим дистанционного доступа к ресурсам лабораторного практикума реализуется по технологии National Instruments.

Порядок выполнения процедуры инсталляции лабораторного практикума и инструкции по работе с LabVIEW программным обеспечением, содержатся в Приложениях П.1 и П.2 и на прилагаемом к книге компакт-диске.

Во всех случаях при выполнении приведенных в учебном пособии лабораторных работ студент работает только с лицевой панелью ВП, диаграмма, необходимая для разработки ВП, ему не доступна.

Лицевая панель определяет внешний вид ВП и интерфейс взаимодействия пользователя с ним. На лицевой панели находятся различные элементы управления ВП (выключатели, переключатели, поля ввода и т. д.) и элементы отображения измерительной информации (цифровые индикаторы, графические экраны и т. д.). Предоставляемый интерфейс пользователя прост, поэтому при выполнении заданий требуются только обычные навыки владения персональным компьютером и, конечно, понимание целей и задач, которые ставятся в лабораторной работе.

В зависимости от принятой в конкретной учебной лаборатории методики выполнения работ при их проведении можно реализовать два режима, а именно:

- в процессе занятий студенты самостоятельно собирают исследуемые электронные схемы на наборном поле макетного коннектора, подключают точки подачи и съема электрических сигналов с помощью заранее заготовленных проводников к сигнальным линиям платы ввода-вывода через гнезда зажимного контактора, а потом выполняют необходимые измерения;
- в процессе выполнения лабораторной работы студенты могут только визуально ознакомиться с заранее собранными на макетном коннекторе электрическими схемами, после чего выполнить работу, в частности этот режим реализуется при работе с практикумом в сетевой Intranet/Internet среде.

Текст учебного пособия написан в расчете на реализацию более сложного первого варианта.

При подготовке к выполнению работ необходимо в первую очередь обратить внимание на вопросы, содержащиеся в разделе «Сведения, необходимые для выполнения работы», сопровождающем каждую работу. При этом, помимо теоретического введения, приведенного в каждой работе настоящего пособия, необходимо изучить указанные в тексте задания разделы основной литературы, в случае необходимости полезно воспользоваться и дополнительной литературой. Списки основной и дополнительной литературы приведены в конце учебного пособия.

Для выполнения лабораторной работы во всех случаях после запуска компьютера необходимо открыть папку с библиотекой LabVIEW и загрузить программу лабораторной работы (двойной шелчок на имени файла Lab-n.vi. где n - номер работы). На экране монитора откроется окно, вид которого показан на рис. В.4.

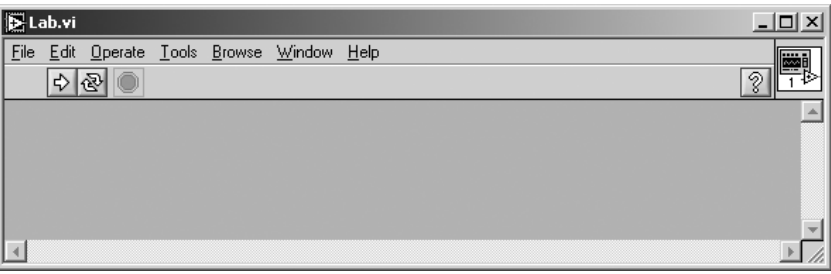

Рис. В.4. Внешний вид окна программы LabVIEW

Запуск программы осуществляется нажатием на кнопку **RUN** с изображени ем стрелки  $|\phi|$ 

В процессе выполнения лабораторной работы необходимо ознакомиться с раз делом **«Описание лабораторного стенда»** и последовательно выполнить все ука зания, приведенные в разделе работы **«РАБОЧЕЕ ЗАДАНИЕ»**. По мере выполне ния задания на экране монитора могут, в виде подсказок, возникать дополнительные рекомендации. Результаты измерений и наблюдений можно заносить в отчет сразу же по мере их получения. Для этого удобно использовать текстовый редактор **MS Word**. Предполагается, что студенты владеют основными приемами формирования и обработки текстов, создания и форматирования таблиц.

При выполнении заданий лабораторного практикума следует ориентироваться на указанные в тексте значения электрических параметров включения полупро водниковых приборов и электрических схем. Однако незначительные (в пределах  $\pm 10\%$ ) отклонения от рекомендованных значений допускаются. Кроме того, отметим, что, используя специализированное программное обеспечение практикума, на собранных макетах можно проводить и дополнительные исследования, не вошед шие в описание работ. Цели и порядок таких работ должны отдельно определяться преподавателем с учетом возможностей платы ввода-вывода РСІ-6024Е.

Для удобства составления отчетов по выполненным работам в описаниях при водится рекомендуемый вид таблиц и указания по сохранению эксперименталь ных данных в электронной форме.

По желанию преподавателя, под руководством которого выполняется работа, требования к отчетным материалам могут быть дополнены или изменены.

Лабораторный практикум снабжен тремя приложениями. Приложение 1 со держит рекомендации по сборке лабораторных макетов с использованием макет ного коннектора SC2075. В приложении 2 приведены сведения по установке программного обеспечения лабораторного практикума, необходимые сведения по работе с LabVIEW приложениями и некоторые данные по разработке простых ВП в среде LabVIEW. В приложении 3 содержатся данные об основных парамет рах электронных приборов, подлежащих исследованию при выполнении работ.

# **Исследование характеристик полупроводниковых диодов и устройств на их основе**

**1**

## **1. Цель работы**

Целью работы является:

- **•** исследование вольтамперной характеристики (ВАХ) выпрямительного по лупроводникового диода;
- **•** исследование ВАХ полупроводникового стабилитрона;
- **•** исследование работы полупроводниковых выпрямителей.

## **2. Сведения, необходимые для выполнения работы**

Перед выполнением работы полезно ознакомиться со следующими вопросами:

- **•** устройство, назначение и основные характеристики выпрямительных и спе циальных полупроводниковых диодов [1, с. 20–42];
- **•** ВАХ полупроводниковых приборов [1, с. 23–25, 33–36];
- **•** схемы включения полупроводниковых диодов [1, с. 22, 34–35];
- **•** принципы построения схем и особенности работы диодных выпрямителей [1, с. 321–328].

Полупроводниковый прибор, который имеет два электрода и один (или не сколько) р-п-переходов, называется диодом.

Все полупроводниковые диоды можно разделить на две группы: выпрямитель ные и специальные. Выпрямительные диоды, как следует из самого названия, пред назначены для выпрямления переменного тока. В зависимости от частоты и формы выпрямляемого тока они делятся на низкочастотные, высокочастотные и импульс ные. Специальные типы полупроводниковых диодов используют различные свой ства р-п-переходов, например явление пробоя, фотоэффект, наличие участков с отрицательным сопротивлением и другие. Специальные полупроводниковые диоды находят, в частности, применение для стабилизации постоянного напряжения, ре гистрации оптического излучения, формирования электрических сигналов и т. д.

### **Выпрямительный диод**

Выпрямительные полупроводниковые диоды изготавливаются, как правило, из кремния, германия или арсенида галлия. Классифицировать выпрямительные полупроводниковые диоды можно по конструкции и технологии изготовления. В зависимости от конструкции такие диоды делятся на плоскостные и точечные, а в зависимости от технологии изготовления – на сплавные, диффузионные и эпитаксиальные.

Плоскостные диоды имеют большую площадь p-n-перехода и используются для выпрямления больших токов (до 30 А). Точечные диоды имеют малую пло щадь р-n-перехода и, соответственно, предназначены для выпрямления малых токов (до 30 мА).

Обычно выпрямительный полупроводниковый диод нормально работает при напряжениях, лежащих в диапазоне до 1000 В. При необходимости увеличения выпрямляемого напряжения используются выпрямительные столбы, состоящие из ряда последовательно включенных полупроводниковых диодов, в этом случае выпрямляемое напряжение удается повысить вплоть до 15 000 В.

Предназначенные для выпрямления больших токов выпрямительные полу проводниковые диоды большой мощности называют силовыми. Они позволяют выпрямлять токи силой вплоть до 30 А. Материалом для таких диодов обычно служит кремний или арсенид галлия, поскольку германий характеризуется силь ной зависимостью обратного тока через р-n-переход от температуры.

Сплавные диоды чаще всего используются для выпрямления переменного тока с частотой до 5 кГц и изготавливаются из кремния. Кремниевые диффузион ные диоды могут работать на повышенной частоте, до 100 кГц. Кремниевые эпи таксиальные диоды с металлической подложкой (с барьером Шоттки) могут использоваться на частотах до 500 кГц. Наилучшими частотными характеристи ками обладают арсенидгаллиевые выпрямительные диоды, способные работать в диапазоне частот до нескольких мегагерц.

Основные характеристики полупроводникового диода можно получить, ана лизируя его ВАХ. При исследовании ВАХ следует принимать во внимание, что зависимость тока  $I$  через p-n-переход от падения напряжения  $U$  на переходе описывается уравнением Эберса-Молла:

$$
I = IS(eU/\varphiT - 1),
$$
\n(1.1)

где  $I_{\bm{s}}$ – обратный ток насыщения диода, а  $\bm{{\mathsf{\varphi}}}_T$ – тепловой потенциал.

Поскольку для полупроводниковых материалов при Т = 300 К тепловой потен циал  $\phi_{\scriptscriptstyle T}^{}$ = 25 мB, то уже при U = 0,1 В можно пользоваться упрощенной формулой:  $I = I_{c}e^{U/\varphi_{T}}$  $e^{U/\phi_{T}}$ . (1.2)

Важным параметром, характеризующим свойства диода, является дифферен циальное сопротивление p-n-перехода, равное отношению приращения падения напряжения на диоде к приращению тока через диод:

$$
r_{\mu\mu\phi} = \frac{dU}{dl}.\tag{1.3}
$$

Дифференциальное сопротивление можно вычислить, используя выражения

(1.2) *u* (1.3), aئ *u* m *u* m *v* 
$$
\frac{1}{r_{\pi\mu\sigma}} = \frac{dI}{dU} = \frac{1}{\varphi_{T}} (I + I_{S}) \text{ with}
$$
\n
$$
r_{\pi\mu\sigma} = \frac{\varphi_{T}}{I + I_{S}}.
$$
\n(1.4)

При протекании большого тока (в зависимости от типа диода этот ток может быть от единиц до десятков миллиампер) через p-n-переход в объеме полупроводника падает значительное напряжение, пренебрегать которым нельзя. В этом случае уравнение Эберса-Молла приобретает вид:

$$
I = I_s e^{(U - IR)/\varphi_7},\tag{1.5}
$$

где *R* – сопротивление объема полупроводникового кристалла, которое называ ют последовательным сопротивлением.

На рис. 1.1а приведено условное графическое обозначение полупроводникового диода на электрических схемах, его структура – на рис. 1.1б*.* Электрод диода, под ключенный к области *р,* называют анодом, а электрод, подключенный к области *n*, – катодом. Статическая вольтамперная характеристика диода показана на рис. 1.1в.

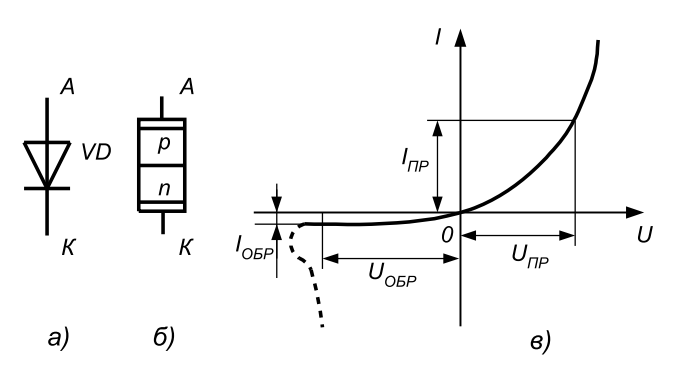

Рис. 1.1. Условное обозначение (а), структура (б) и статическая вольтамперная характеристика (в) полупроводникового диода

## **Стабилитрон**

Стабилитрон – это полупроводниковый диод, p-n-переход которого работает в режиме лавинного пробоя. Такой режим возникает при смещении p-n-перехода в обратном направлении. В режиме лавинного пробоя в широком диапазоне из

менения тока через диод падение напряжения на нем остается практически неиз менным. На рис. 1.2 (а, б) показано схематическое изображение стабилитронов, а на рис. 1.2в приведена типовая ВАХ.

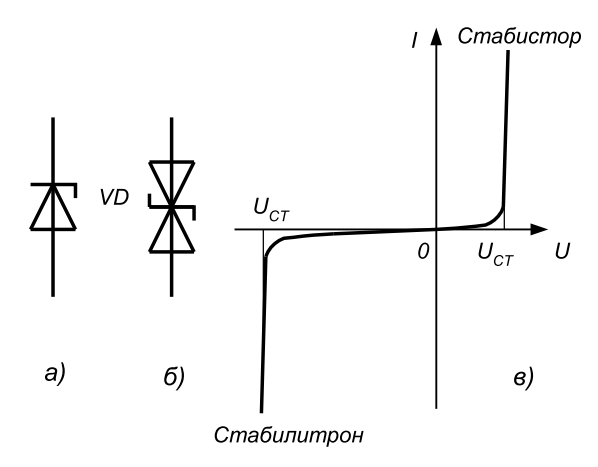

Рис. 1.2. Схематическое изображение стабилитронов (а – односторонний, б – двухсторонний) и их ВАХ (в).  $U_{cr}$  – напряжение стабилизации

Лавинный ток для типового маломощного кремниевого стабилитрона состав ляет примерно 10 мА, поэтому для ограничения тока через стабилитрон последо вательно с ним включают ограничительное сопротивление  $R<sub>r</sub>$  (рис. 1.3а). Если лавинный ток таков, что мощность, рассеиваемая на стабилитроне, не превышает предельно допустимого значения, то в таком режиме прибор может работать не ограниченно долго. Для большинства стабилитронов предельно допустимая рас сеиваемая мощность составляет от 100 мВт до 8 Вт.

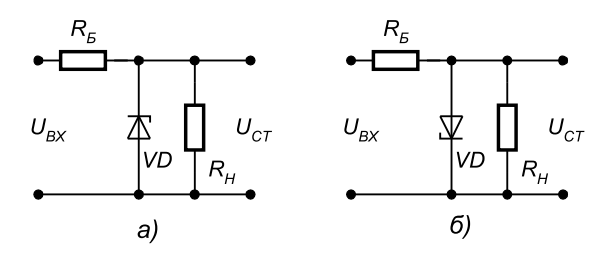

Рис. 1.3. Схема включения стабилитрона (а) и стабистора (б):  $R_{\bar \kappa}$  – балластный резистор, U $_{\kappa \kappa}$  – входное напряжение,  $U_{_{\mathrm{cr}}}$ – стабилизированное напряжение

Иногда для стабилизации напряжения используют тот факт, что прямое падение напряжения на диоде слабо зависит от силы протекающего через p-n-переход тока. Приборы, в которых используется этот эффект, в отличие от стабилитронов называются стабисторами. В области прямого смещения падение напряжения на p-n-переходе составляет, как правило, 0,7-2 В, поэтому стабисторы позволяют стабилизировать только малые напряжения (не более 2 В). Для ограничения тока через стабистор последовательно с ним также включают сопротивление  $R_{\kappa}$  (рис. 1.36).

Дифференциальное сопротивление стабилитрона – это параметр, который характеризует наклон его вольтамперной характеристики в области пробоя:

$$
r_{\mu\nu\phi} = \frac{\Delta U_{CT}}{\Delta I_{CT}}.\tag{1.6}
$$

На рис. 1.4 показан линеаризованный участок ВАХ стабилитрона, который позволяет определить дифференциальное сопротивление прибора.

### Полупроводниковые выпрямители

Выпрямителем называется устройство, предназначенное для преобразования переменного напряжения в постоянное. Основное назначение выпрямителей заключается в сохранении направления тока в нагрузке при изменении полярности напряжения, приложенного ко входу выпрямителя. Существуют разновидности полупроводниковых выпрямителей, отличающиеся количеством диодов и схемой их включения. Ниже рассмотрены некоторые из этих схем.

Схема однофазного однополупериодного выпрямителя приведена на рис. 1.5.

Однофазный однополупериодный выпрямитель пропускает на выход только одну полуволну питающего напряжения (рис. 1.6). Среднее значение напряжения на выходе такого выпрямителя вычисляется по формуле:

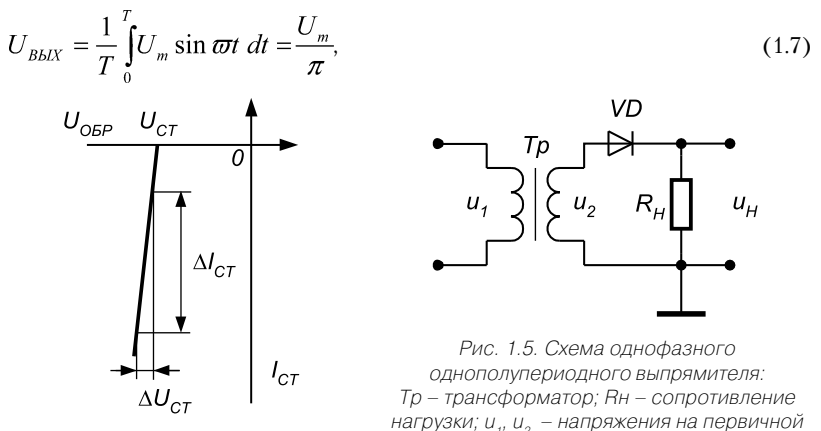

Рис. 1.4. Линеаризованная характеристика стабилитрона

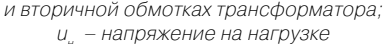

где *Um* – амплитуда напряжения на вторичной обмотке трансформатора; *Т* – пе риод входного напряжения; ω – круговая частота сигнала, ω = 2π/Т.

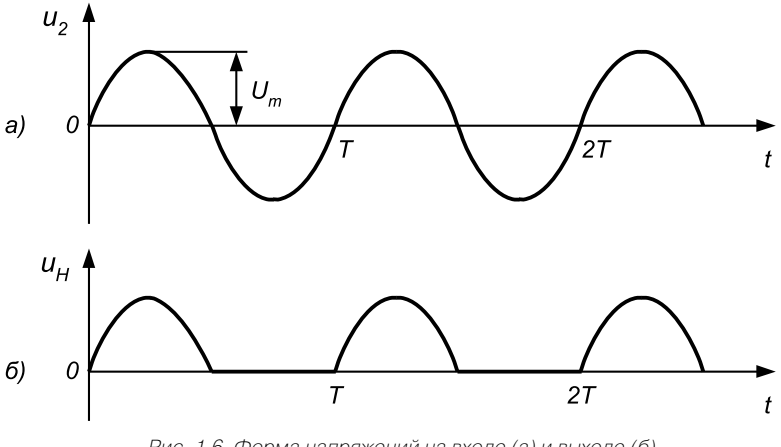

Рис. 1.6. Форма напряжений на входе (а) и выходе (б) однофазного однополупериодного выпрямителя

Период сигнала на выходе однополупериодного выпрямителя равен периоду входного сигнала. Максимальное обратное напряжение на диоде равно максиму му входного напряжения:

$$
U_{\text{max}} = U_{\text{m}}.\tag{1.8}
$$

На рис. 1.7 приведена схема *двухфазного двухполупериодного выпрямителя*.

По сути, она представляет собой два параллельно соединенных однофазных выпрямителя, которые питаются от двух половин вторичной обмотки трансформа тора. В результате создаются два противофазных питающих выпрямителя напря жения. Форма напряжения на выходе такого выпрямителя приведена на рис. 1.8.

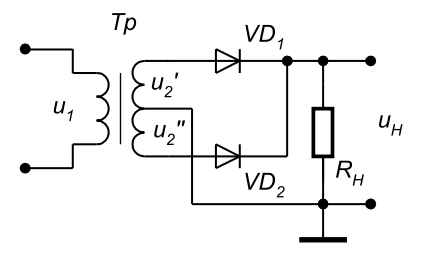

Рис. 1.7. Схема двухполупериодного выпрямителя:  $u_2^{\,\prime}$ ,  $u_2^{\,\prime\prime}$  – напряжения на вторичных обмотках ( $u_2^{\,\prime}$  =  $u_2^{\,\prime\prime})$ 

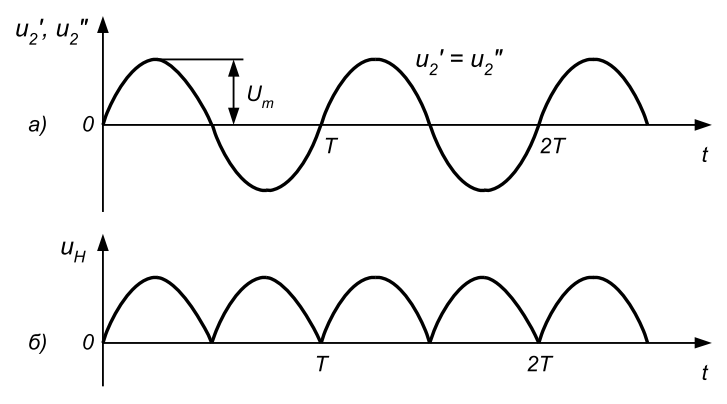

Рис. 1.8. Форма напряжений на входе (а) и выходе (б) двухфазного двухполупериодного выпрямителя

Двухфазный двухполупериодный выпрямитель характеризуется хорошим использованием трансформатора. Среднее значение напряжения на выходе выпрямителя вычисляется по формуле:

$$
U_{\text{BbIX}} = \frac{2 \cdot U_m}{\pi}.\tag{1.9}
$$

Период сигнала на выходе двухполупериодного выпрямителя в два раза меньше, чем у однополупериодного. Максимальное обратное напряжение на каждом диоде равно разности максимального значения напряжения на вторичной обмотке (сумма напряжений на двух полуобмотках  $u_2 = u_2' + u_2''$ ) и прямого падения напряжения на диоде  $U_{\text{me}}$ :

$$
U_{\text{max}} = U_{\text{m}} - U_{\text{HP}}.\tag{1.10}
$$

Наиболее широкое практическое распространение получил однофазный двухполупериодный мостовой выпрямитель, схема которого приведена на рис. 1.9.

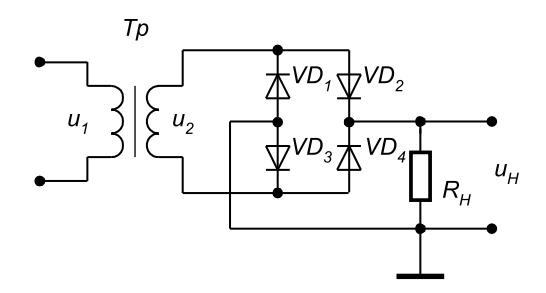

Рис. 1.9. Схема однофазного мостового выпрямителя

Форма напряжений на входе и выходе мостового выпрямителя, а также сред нее значение выходного напряжения  $U_{\text{B}bX}$  такие же, как и для двухфазного двухполупериодного выпрямителя. Максимальное обратное напряжение *U<sub>max</sub>* мостового выпрямителя равно напряжению на вторичной обмотке трансформатора.

Мостовой выпрямитель в отличие от двухфазного двухполупериодного мо жет работать без трансформатора. К недостаткам мостовой схемы относится удвоенное число выпрямительных диодов.

## **3. Описание лабораторного стенда**

В состав лабораторного стенда входят:

- **•** базовый лабораторный стенд;
- **•** полупроводниковый диод типа КД103А;
- **•** полупроводниковый стабилитрон типа КС133А;
- **•** резистор номиналом 100 Ом;
- **•** соединительные провода.

## **4. Рабочее задание**

Подготовьте шаблон отчета в редакторе **MS Word.**

Загрузите и запустите программу Lab-1.vi.

После ознакомления с целью работы нажмите кнопку «**Начать работу**». На экра не появится изображение ВП, необходимого для выполнения задания 1 (рис. 1.10).

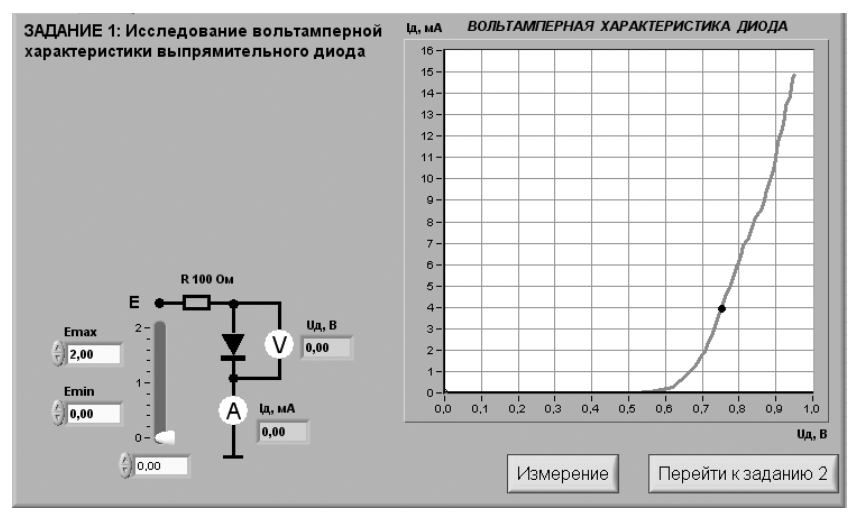

Рис. 1.10. Лицевая панель ВП при выполнении задания 1

Конец ознакомительного фрагмента. Приобрести книгу можно в интернет-магазине «Электронный универс» [e-Univers.ru](https://e-univers.ru/catalog/T0009350/)